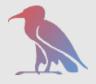

dCache.ORG

### dCache, and its information system

by Owen Synge Patrick Fuhrmann

dCache is supported and funded by

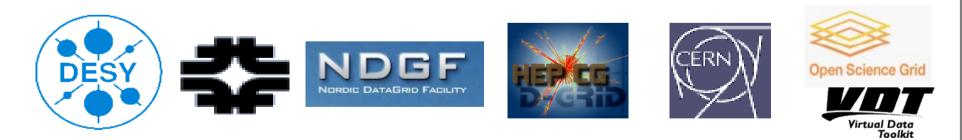

NDGF dCache Workshop

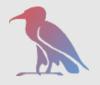

- Service discovery
  - *Give me all servers providing storage known to the Grid.*
- Static/Infrequently updated information.
  - Optimized for reading
- Minimal Dynamic Content
  - As this system is optimized for reading can take minutes for information to be distributed

dCache.ORG

NDGF dCache Workshop

## The Grid Index Information Service (GIIS)

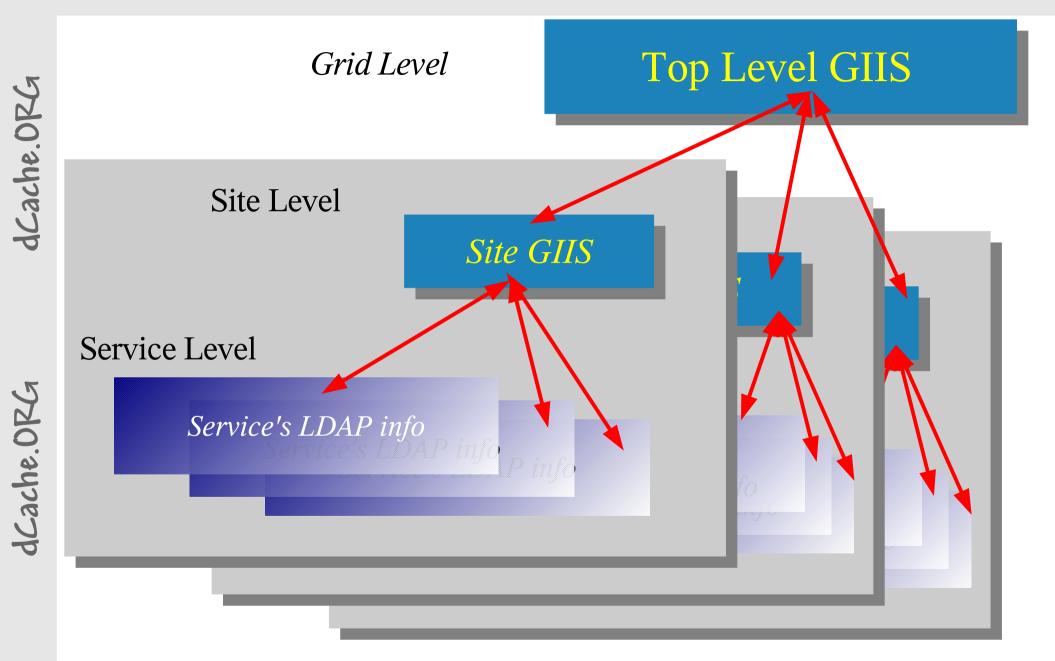

Fuhrmann, Synge

NDGF dCache Workshop

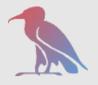

## dCache is just another service!

- dCache "Static" Content
  - Type of Service. (Storage Element)
  - Protocols supported (SRM,GSIFTP,DCAP,XROOTD)
  - End points of protocols (URI FORMAT )
  - Versions of protocols (Version Number)
- dCache Dynamic Content
  - Size of Pools
  - Amount of Data Used

*Fuhrmann,Synge* 

NDGF dCache Workshop

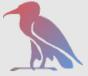

#### Plugin and Provider mode

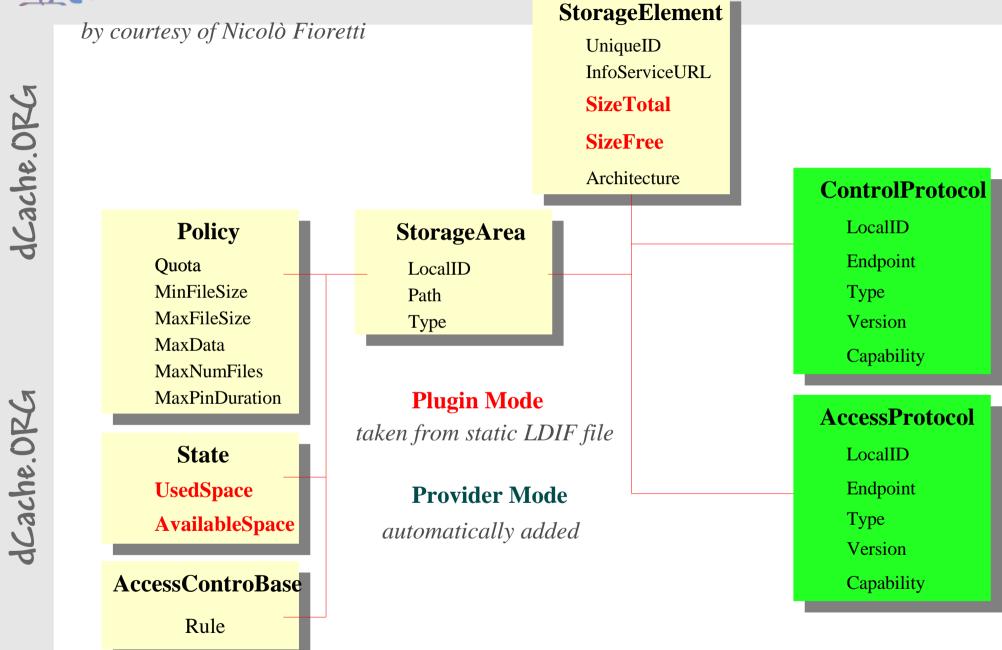

Fuhrmann, Synge

NDGF dCache Workshop

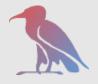

#### The various dCache information providers

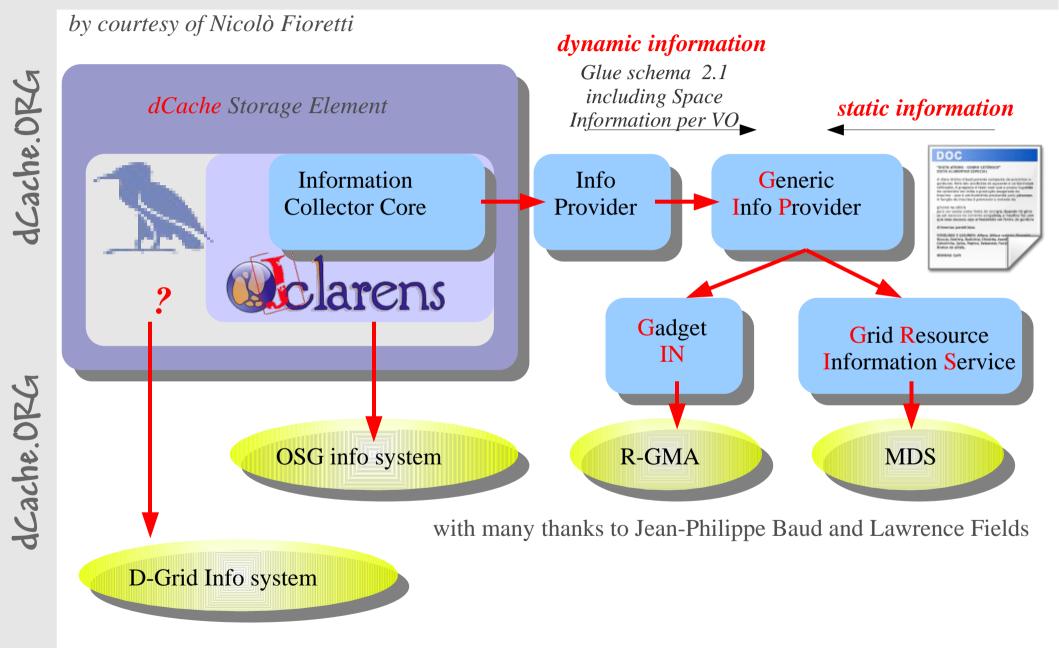

Fuhrmann, Synge

NDGF dCache Workshop

# Why is this important enough to have a talk on!

- Because LDAP is a little confusing.
  - LDIF files and query format
- Many setups as GIPS configurable.
  - Lots of ways to do it, lots of solutions.
- It keeps getting support requests.
- GIP and dCache implementation of Dynamic Info Provider.
  - Requires you to setup dCache for it!
  - Does not give any or valid output unless setup the correct way!

NDGF dCache Workshop

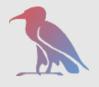

Information system and debugging

# How to get the information out of this system for debugging.

#### To get information from the GIIS

Idapsearch -x -H Idap://waterford:2170 -b o=grid

#### To get information from D-Cache

Idapsearch -x -H Idap://cork:2135 -b mds-vo-name=local,o=grid

dCache.ORG

Fuhrmann, Synge

NDGF dCache Workshop

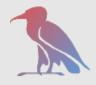

# Using GIP

- GIP takes a config file as template and outputs an LDAP file while calling a script from its own plugin directory.
- This then is used to create an ldif file that is then used to provide information into the information provider.
- Than restart globus-mds
- That's it for GIP.
  - Apart from the size to schemers you need to work with.

Fuhrmann,Synge

NDGF dCache Workshop

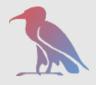

dCache.ORG

# dCache GIP plugin

- Short bash script launching a Java module
- Connects to servers infoProviderDomain
- Gives GIP the dynamic content.
  - Depending on set up of dCache outputs one or more LDAP objects detailing
    - GlueSESizeTotal
    - GlueSESizeFree
  - It outputs to stdout, and if incorrectly run will just state there is no space available and non used.
- Uses the pool manager to configure

NDGF dCache Workshop

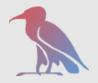

## Setting Up GIP for dCache

#### • Do some GIP magic for a standard service

/opt/lcg/sbin/lcg-info-static-create \

- -c /opt/lcg/var/gip/lcg-info-static-dse.conf \
- -t /opt/lcg/etc/GlueService.template \
- > /opt/lcg/var/gip/ldif/static-file-dSE.ldif

#### • Do some GIP magic for a standard SE

/opt/lcg/sbin/lcg-info-static-create \

- -c /opt/lcg/share/doc/lcg-info-templates/lcg-info-static-se.conf \
- -t /opt/lcg/etc/GlueSE.template \
- > /opt/lcg/var/gip/ldif/lcg-info-static-se.ldif
- Add the plugin to GIP

In -s /opt/d-cache/jobs/infoDynamicSE-plugin-dcache \ > /opt/d-cache/jobs/infoDynamicSE-plugin-dcache

dCache.ORG

dCache.ORG

Fuhrmann, Synge

NDGF dCache Workshop

## *Configuring the PoolManager for GIP plugin(1)*

- Before we start
  - Use PoolManager with the admin interface
  - The PoolManger.conf is more like a database
    - All comments are lost when saving the database from admin interface and white space, also the order of commands may change.
  - The admin interface is interactive
    - So if you make a slight mistake you can check it worked
  - The developers use the admin interface

dCache.ORG

Fuhrmann, Synge

NDGF dCache Workshop

# *Configuring the pool Manager for GIP plugin (2)*

- Log in to admin and change (cd) to the PoolManager service
- Make a pool group for each VO
  - psu create pgroup \$VO
- Remove pool from default pool group
  - psu removefrom pgroup default \$POOL
- Add pools to pool group
  - psu addto pgroup \$VO \$POOL
- Check it worked with
  - psu ls pgroup -l

Fuhrmann,Synge

NDGF dCache Workshop

March 27/28, 2007

Acache. ORG